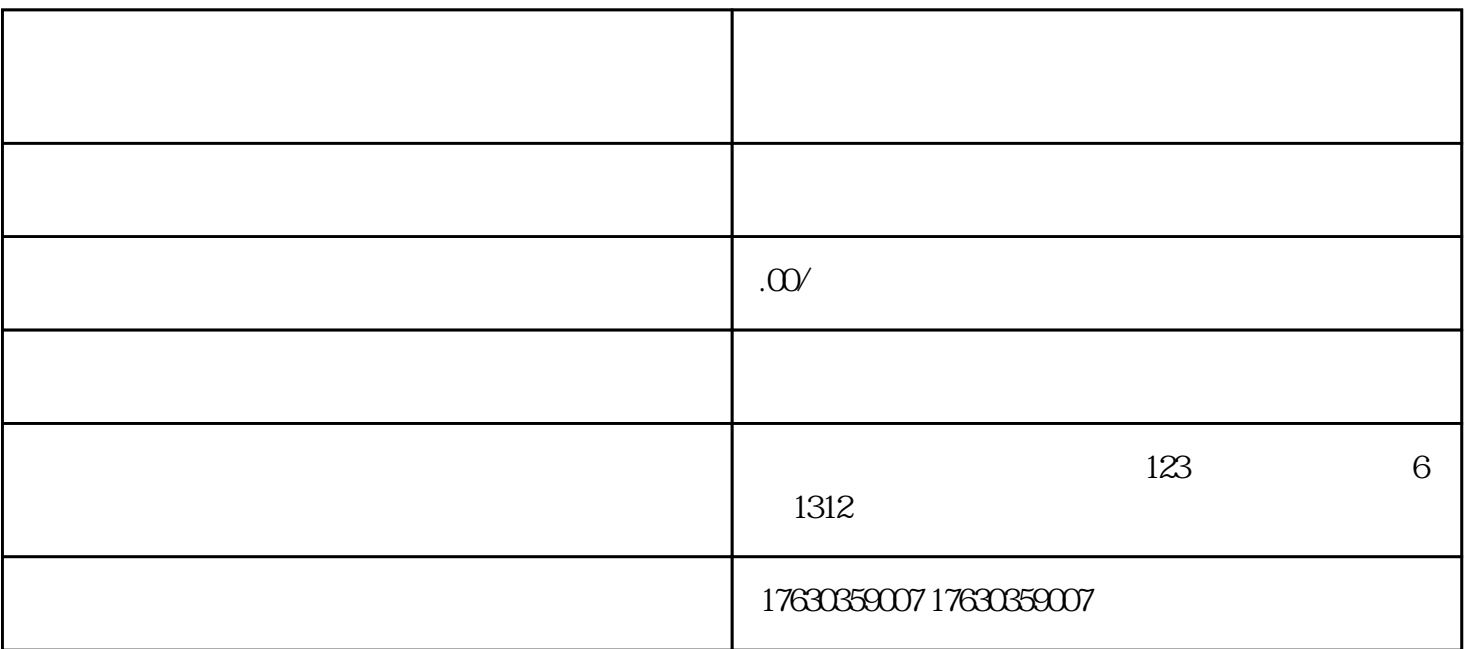

 $3<sup>1</sup>$ 

1.  $\blacksquare$ · 店铺拥有实体珠宝店,有实体货品可供直播销售; · 店铺具备独立法人资格,拥有营业执照和相关证照; · 店铺有相应的销售规模和销售业绩。

## 2. The contraction open.alipay.com

· 登录支付宝开放平台,选择进入"云商务"模块; · 在云商务模块中,点击"珠宝直播带货"入口; · · 提交申请后,支付宝将对商家的申请进行审核,包括营业执照审核和实名认证; ·

1.  $\blacksquare$  $2.$ 

· 在商家中心,点击"商品管理",进入商品管理页面; · 在商品管理页面,选择"新增商品"; ·

 $\mathbf{u} = \mathbf{u}$  $3$ 

 $\mathbf{r} = \mathbf{r} + \mathbf{r} + \mathbf$ 

4. 提交申请并等待审核。

提交申请后,支付宝将对商家的申请进行审核,包括商品信息审核和商家资质审核; ·

· 商家需要根据要求,填写完整的申请信息,并上传相关证照和资料; ·

 $\overline{z}$